In der HERO-WORK Auftragsbearbeitung können in den Positionen Rabatte eingegeben und Einzelpreise geändert werden, wobei der sich jeweils ergebende Rohertrag (nur bei Belegen des Verkaufes) für den Gesamtbeleg und die Positionen in der Statuszeile des Beleges angezeigt wird. Soll eine komfortable Kalkulation des Beleges mit vielen Varianten nach dem Motto "Was wäre wenn" erfolgen, ist der Einsatz des HERO-WORK Zusatzmoduls Auftragskalkulation zu empfehlen.

# **Belegkalkulation**

Mit dem Modul Auftragskalkulation kann der Beleg nach verschiedenen Gesichtspunkten, z.B. bzgl. des Einsatzes an Waren, Lohn oder Fremdleistung; Endpreis-, Rabatt-, und Rohertrag kalkuliert werden. Über Einsatzberechnungen ist auch eine Deckungsbeitragskalkulation möglich.

Die Option Belegkalkulation steht nur für die Belegarten des Verkaufs zur Verfügung.

Am Ende der Kalkulation besteht die Möglichkeit, die in der Wertkalkulation ermittelten Werte in den Beleg zu speichern oder die Kalkulation zu verwerfen. Mit einer Druckfunktion können die Kalkulationsdaten auf den Drucker ausgegeben werden um später verschiedene Varianten zu vergleichen. Es ist nur eine Kalkulation von Belegen in der Erfassungsart Netto möglich, d.h. es kann nur auf einen Netto-Endpreis hin kalkuliert werden. Soll ein bestimmter Brutto-Endpreis erzielt werden, so kann die Erfassungsart von Brutto auf Netto geändert, der Beleg auf den zugehörigen Netto-Wert kalkuliert und dann wieder auf Brutto-Erfassung zurückgeschaltet werden. Geringfügige Abweichungen vom Zielwert lassen sich jedoch bei diesem Vorgehen nicht vermeiden.

#### **Beispiel:**

1. Ausgangssituation: Ein Angebot enthält einen Warenartikel, einen Lohnartikel und einen Fremdleistungsartikel

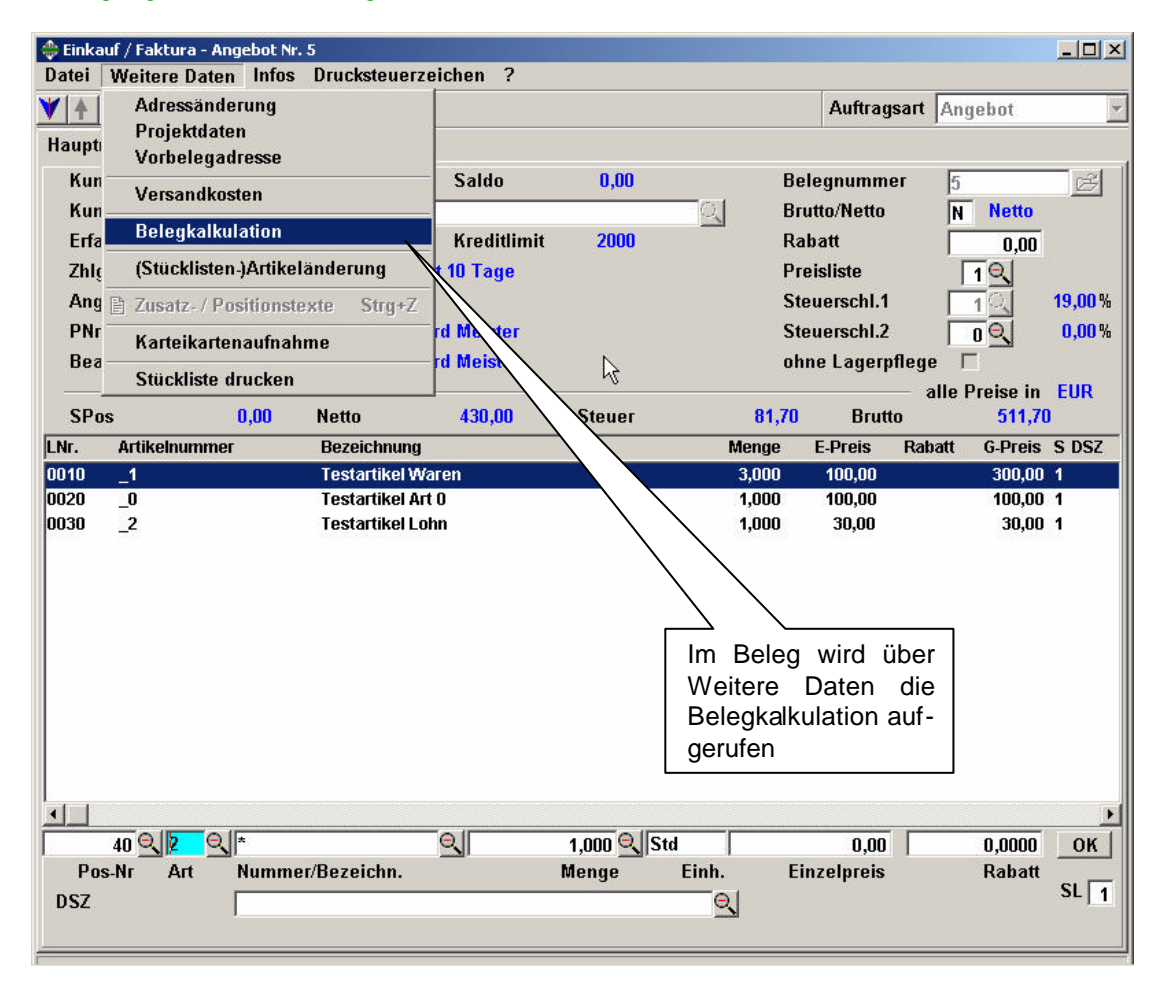

© 05/2011 HEROSOFT Gesellschaft für Softwareentwicklung mbH Köppelsdorfer Str. 94 96515 Sonneberg www.herosoft.de / Seite 1 von 7

Die im Dokument angegebenen Hinweise stellen keine Form der Beratung dar, sondern sollen zur praktischen Illustration der Programmanwendung dienen. Für die ordnungsgemäße Einhaltung aller gesetzlichen Vorschriften ist jeder Nutzer des Systems selbst verantwortlich. Der Leistungsumfang kann je nach eingesetzter Produktvariante von den hier beschriebenen<br>Funktionalitäten abweichen. Alle Angab ausdrücklich keine zugesicherte Eigenschaft im Rechtssinne dar

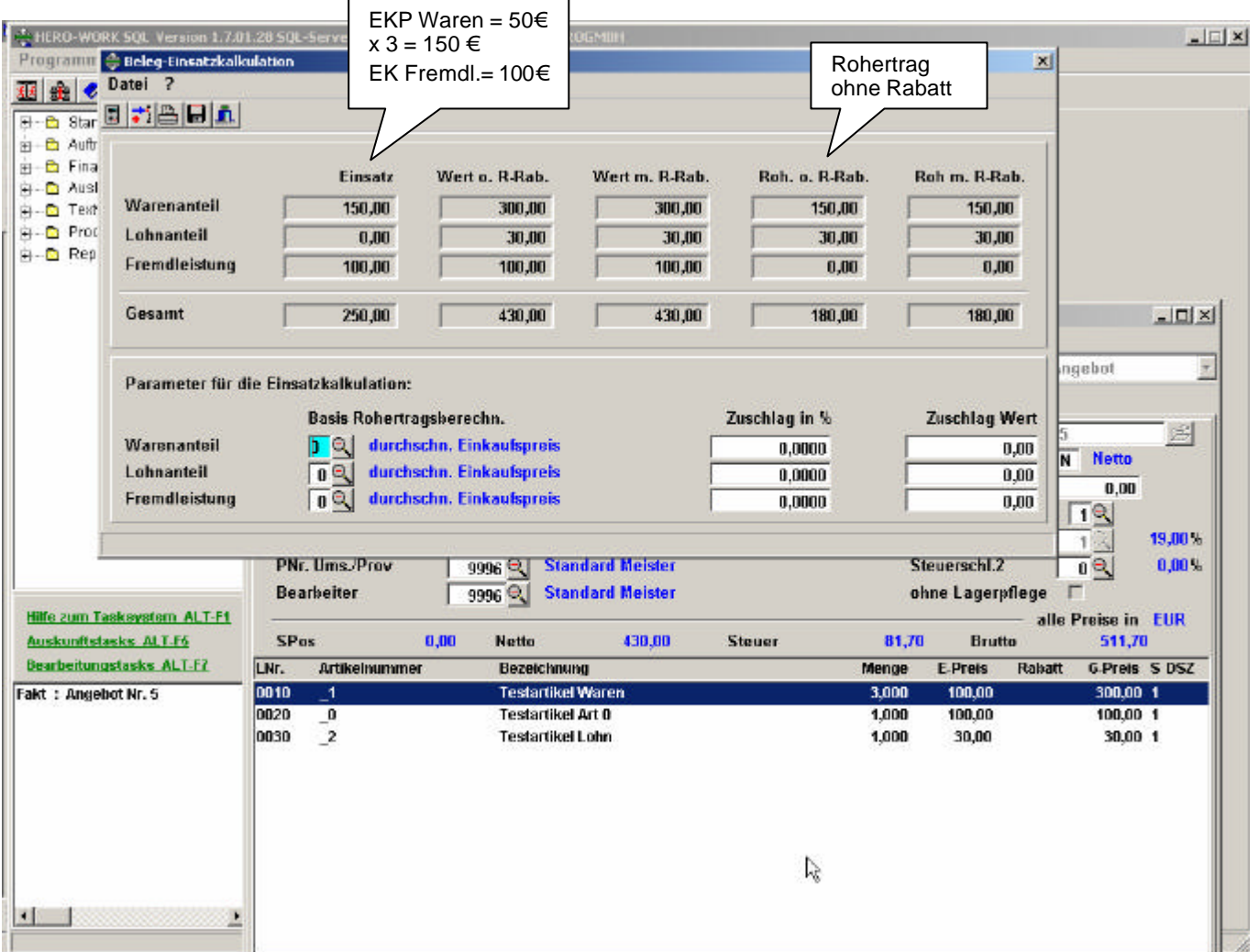

### 2. Aufruf der Belegkalkulation – Vergleich der Zahlen des Beleges und der Kalkulationsmaske vor der Kalkulation

## **Einsatzkalkulation**

Das Ziel der Einsatzkalkulation besteht darin, durch variieren der Einsätze pro Artikelart (Warenanteil, Lohnanteil, Anteil der Artikelart 0) die Entwicklung des zu erwartenden Rohertrages zu kontrollieren bzw. den maximal möglichen Einsatz zur Erlangung eines bestimmten Rohertrags zu ermitteln. (z.B. auch Ermittlung des Deckungsbeitrages). So können bei der Einsatzkalkulation die genannten Wertanteile getrennt kalkuliert werden. Es ist möglich, getrennt für Warenartikel, Lohnartikel und Artikel der Art 0 (z.B. Fremdleistung) die Kalkulationsbasis zu ändern sowie Auf- und Abschläge zu verrechnen. Dies geschieht, indem in die Kalkulationsmaske die entsprechenden Parameter eingegeben werden, und mit Einsatzkalkulation <F11> die Kalkulation durchgeführt wird. Wareneinsatz und Rohertrag ändern sich dann entsprechend und werden in der oberen Maske angezeigt. Die Funktion Speichern <F2> im Menü Datei besitzt für die reine Einsatzkalkulation keine Bedeutung, da diese Werte nie in den Beleg verrechnet werden. Es empfiehlt sich also, jede erfolgte Kalkulation mit ihren Parametern über das Menü Datei und den Eintrag Druck <F9> auszudrucken und später die Varianten zu vergleichen, um eine optimale Aussage über mögliche Einsätze und die zugehörigen Roherträge erzielen zu können.

© 05/2011 HEROSOFT Gesellschaft für Softwareentwicklung mbH Köppelsdorfer Str. 94 96515 Sonneberg www.herosoft.de / Seite 2 von 7

Die im Dokument angegebenen Hinweise stellen keine Form der Beratung dar, sondern sollen zur praktischen Illustration der Programmanwendung dienen. Für die ordnungsgemäße Einhaltung aller gesetzlichen Vorschriften ist jeder Nutzer des Systems selbst verantwortlich. Der Leistungsumfang kann je nach eingesetzter Produktvariante von den hier beschriebenen<br>Funktionalitäten abweichen. Alle Angab ausdrücklich keine zugesicherte Eigenschaft im Rechtssinne dar

3. Beispiel Einsatzkalkulation: Es wird z.B. angenommen, dass die Einkaufspreise für die Waren in den nächsten 4 Wochen der Angebotshaltefrist um etwa 10% steigen werden. Daher wird ein Zuschlag von 10% beim Warenanteil eingetragen, über F11 wird die Einsatzkalkulation ausgeführt. Die veränderten Werte für Einsatz und Rohertrag sehen Sie sofort in der Maske. Über F9 kann die Kalkulation ausgedruckt werden.

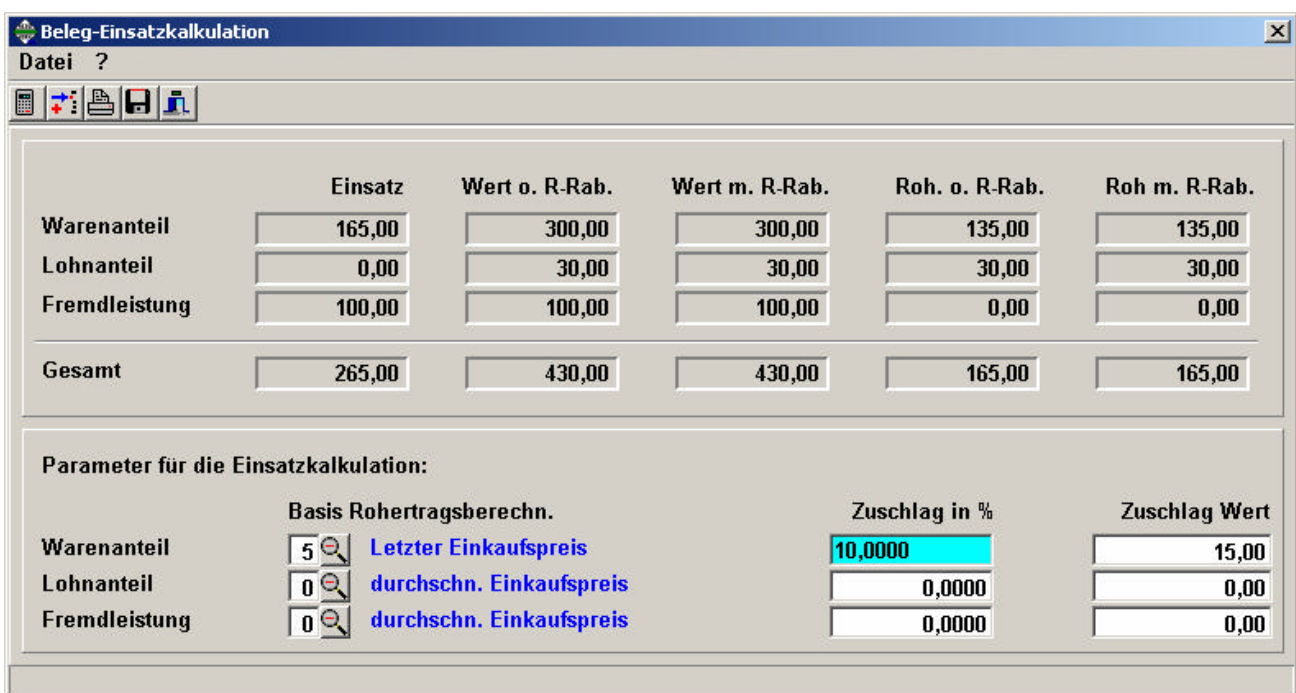

4. Es empfiehlt sich für spätere Variantenvergleiche der Einsatzkalkulation, jede erfolgte Kalkulation mit ihren Parametern über das Menü Datei und den Eintrag Druck <F9> auszudrucken. Bei der reinen Einsatzkalkulation werden diese Werte nie in den Beleg verrechnet und gespeichert.

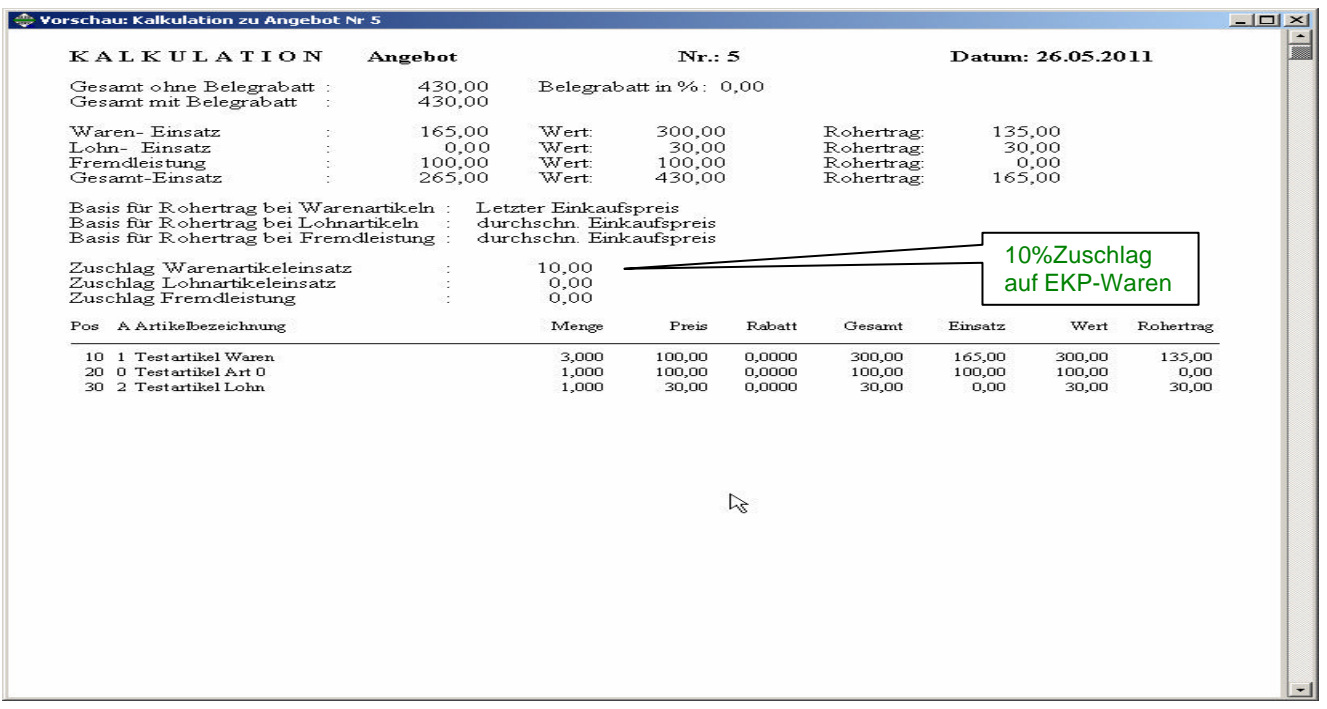

© 05/2011 HEROSOFT Gesellschaft für Softwareentwicklung mbH Köppelsdorfer Str. 94 96515 Sonneberg www.herosoft.de / Seite 3 von 7

Die im Dokument angegebenen Hinweise stellen keine Form der Beratung dar, sondern sollen zur praktischen Illustration der Programmanwendung dienen. Für die ordnungsgemäße Einhaltung aller gesetzlichen Vorschriften ist jeder Nutzer des Systems selbst verantwortlich. Der Leistungsumfang kann je nach eingesetzter Produktvariante von den hier beschriebenen<br>Funktionalitäten abweichen. Alle Angab ausdrücklich keine zugesicherte Eigenschaft im Rechtssinne dar

## **Wertkalkulation**

Im Gegensatz zur Einsatzkalkulation können in der Wertkalkulation die Endpreise und Roherträge des gesamten Beleges oder einzelner Positionen als Zielwerte eingegeben werden. Die Wertkalkulation erfolgt in einer weiteren Maske, welche aus der Einsatzkalkulation mit Wertkalkulation <F12> aufgerufen werden kann.

In der Liste werden die Werte der einzelnen Positionen angeboten, darunter die Werte des Gesamtbeleges.

### **Änderung der Werte für den Gesamtbeleg**

In den Eingabefeldern unter der Liste können die Gesamtwerte des Beleges mit oder ohne Rechnungsrabatt, der Rohertrag des gesamten Beleges und der Belegrabatt geändert werden. Bei jeder Änderung werden die Werte der Positionen sowie die restlichen Werte des Gesamtbeleges neu berechnet. In der darunterliegenden Maske der Einsatzkalkulation ist sofort ersichtlich, wie sich die Beträge verändern. (Siehe Bildschirmausdruck auf Seite 6) Da die Einzelpreise der Positionen bei der Kalkulation auf ganze Cent gerundet werden müssen, kann es bei der Ermittlung der Beleg-Gesamtwerte zu Cent-Differenzen zwischen dem vorgegebenen und dem errechneten Wert kommen. Dies kann man dann über eine Positionspreisänderung (s. unten) ausgleichen.

#### 5. Beispiel Wertkalkulation: Belegrabatt 10 %

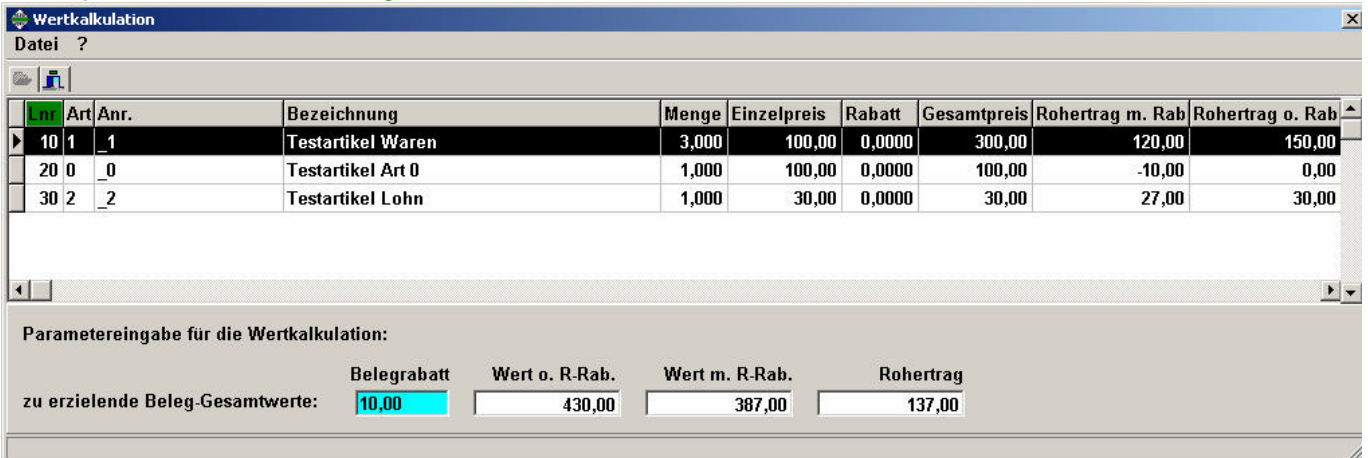

#### **Änderung der Werte für die Position**

In den einzelnen Zeilen der Liste werden die Daten einzelner Positionen (Einzelpreis, Gesamtpreis, Positionsrabatt und Positionsrohertrag) geändert. Dazu ist die entsprechende Zeile durch den Auswahlbalken zu markieren. Die Funktion Ändern F4 wird aktiv und ist zu betätigen. Nun können Sie den gewünschten Wert ändern. Die Eingabe der Preise erfolgt Netto (excl. MwSt). Beim Verlassen eines Feldes werden die anderen Werte der Zeile in Abhängigkeit berechnet. Ihre Änderungen der Positionswerte speichern Sie mit Speichern F2 ab oder verwerfen sie mit Zurück ESC. Eine Aktualisierung der Beleg-Gesamtwerte unter der Liste sowie der Werte der darunter liegenden Maske Einsatzkalkulation erfolgt erst jetzt.

Das Speichern der Positionswerte hat vorerst nur Auswirkung auf die Kalkulation. Diese kann in jedem Fall noch in der Maske der Einsatzkalkulation verworfen werden. Erst wenn Sie dort die Kalkulation speichern, werden die Werte endgültig in den Beleg übernommen.

Wertkalkulation -- STATUS: Änderung  $\overline{\mathbf{x}}$ Datei ?  $\mathbf{H}$ n Art Anr. **Bezeichnung** Menge Einzelpreis Rabatt Gesamtpreis Rohertrag m. Rab Rohertrag o. Rab Ein **Testartikel Warer**  $100,00$  $0,0000$ 300,00 120,00  $3.000$ 150.00  $1.000$ **Testartikel Art 0** 100.00 5.0000 95.00 14.50 5.00 Testartikel Lohn  $1.000$ 30,00 n noon 30.00 27.00 30.00 E.  $\Box$  $\vert \cdot \vert$ Parametereingabe für die Wertkalkulation: **Belegrabatt** Wert n. R-Rah. Wert m. R-Rah Rohertrag zu erzielende Beleg-Gesamtwerte:  $425,00$  $10,00$ 382.50 132,50 Rabatt in % eingeben/ändern...

6. Beispiel Wertkalkulation: Belegrabatt 10 % und 5% Nachlass beim Fremdartikel

© 05/2011 HEROSOFT Gesellschaft für Softwareentwicklung mbH Köppelsdorfer Str. 94 96515 Sonneberg www.herosoft.de / Seite 4 von 7

Die im Dokument angegebenen Hinweise stellen keine Form der Beratung dar, sondern sollen zur praktischen Illustration der Programmanwendung dienen. Für die ordnungsgemäße Einhaltung aller gesetzlichen Vorschriften ist jeder Nutzer des Systems selbst verantwortlich. Der Leistungsumfang kann je nach eingesetzter Produktvariante von den hier beschriebenen<br>Funktionalitäten abweichen. Alle Angab ausdrücklich keine zugesicherte Eigenschaft im Rechtssinne dar

#### 7. Beispiel Wertkalkulation: Belegrabatt 10 % und es soll ein Rohertrag von 150 EUR erreicht werden.

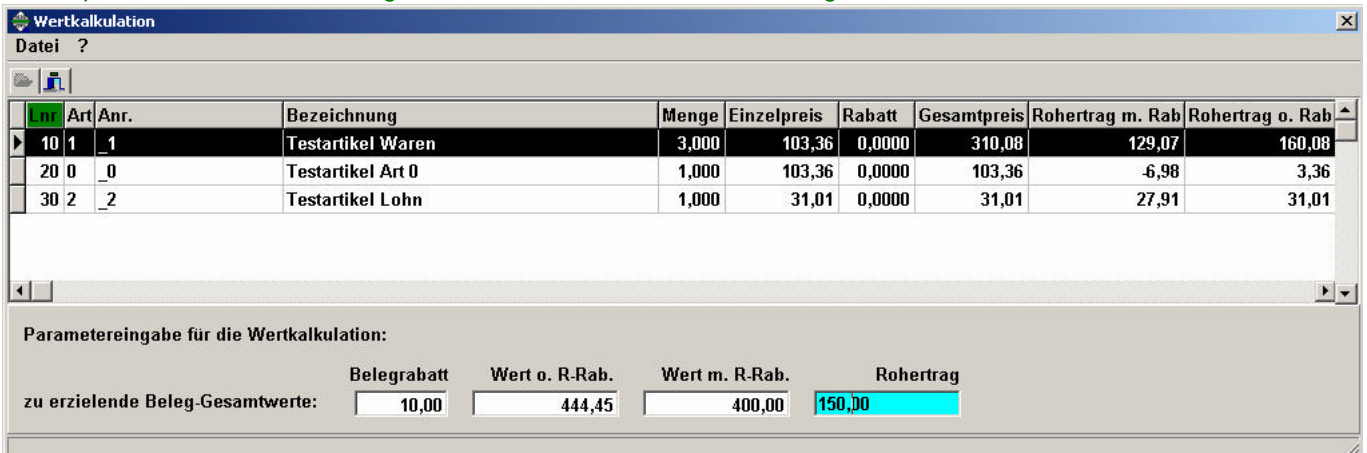

### 8. Beispiel Wertkalkulation: Der Kunde will einen Belegrabatt 10 % und nicht mehr als 350,- EUR netto bezahlen

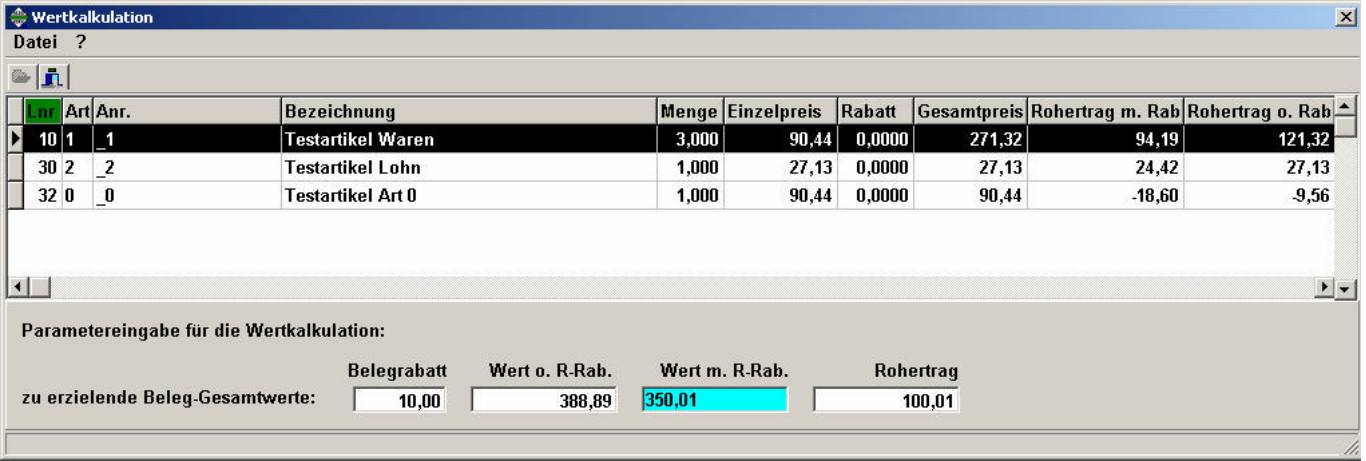

Nach dem Verlassen der Liste zur Wertkalkulation mit Zurück ESC können Sie nun in der Maske der Einsatzkalkulation mit Speichern F2 die vorgenommene Kalkulation in den Beleg speichern. Ein Verlassen der Maske der Einsatzkalkulation mit Zurück ESC verwirft nach vorheriger Sicherheitsabfrage alle Änderungen und Berechnungen.

### **Hinweise zur kombinierten Einsatz- und Wertkalkulation**

Sie können selbstverständlich auch die Einsatz- und Wertkalkulation kombiniert verwenden, allerdings sollten Sie dann folgende Hinweise beachten. Haben Sie in der Einsatzkalkulation mit Auf- und Abschlägen gearbeitet oder die Preisbasis geändert und kalkulieren dann mit der Wertkalkulation auf einen bestimmten zu erzielenden Rohertrag hin, wird natürlich der Endpreis des Beleges entsprechend berechnet. Beim Speichern können jedoch nur die Daten der Wertkalkulation abgelegt werden, so dass ein Neuaufruf der Kalkulation u.U. völlig andere Roherträge ausweist, wenn die veränderten Einsatzdaten nicht wieder eingegeben werden. **Sie sollten sich also in jedem Fall Ihr Kalkulationsschema vor dem Verlassen der Kalkulation ausdrucken, um die Werte ggf. später wieder herstellen bzw. nachvollziehen zu können.**

© 05/2011 HEROSOFT Gesellschaft für Softwareentwicklung mbH Köppelsdorfer Str. 94 96515 Sonneberg www.herosoft.de / Seite 5 von 7

Die im Dokument angegebenen Hinweise stellen keine Form der Beratung dar, sondern sollen zur praktischen Illustration der Programmanwendung dienen. Für die ordnungsgemäße Einhaltung aller gesetzlichen Vorschriften ist jeder Nutzer des Systems selbst verantwortlich. Der Leistungsumfang kann je nach eingesetzter Produktvariante von den hier beschriebenen<br>Funktionalitäten abweichen. Alle Angab ausdrücklich keine zugesicherte Eigenschaft im Rechtssinne dar

Zu 8. Beispiel Wertkalkulation: Ansicht Bildschirm mit Maske Einsatz- und Wertkalkulation

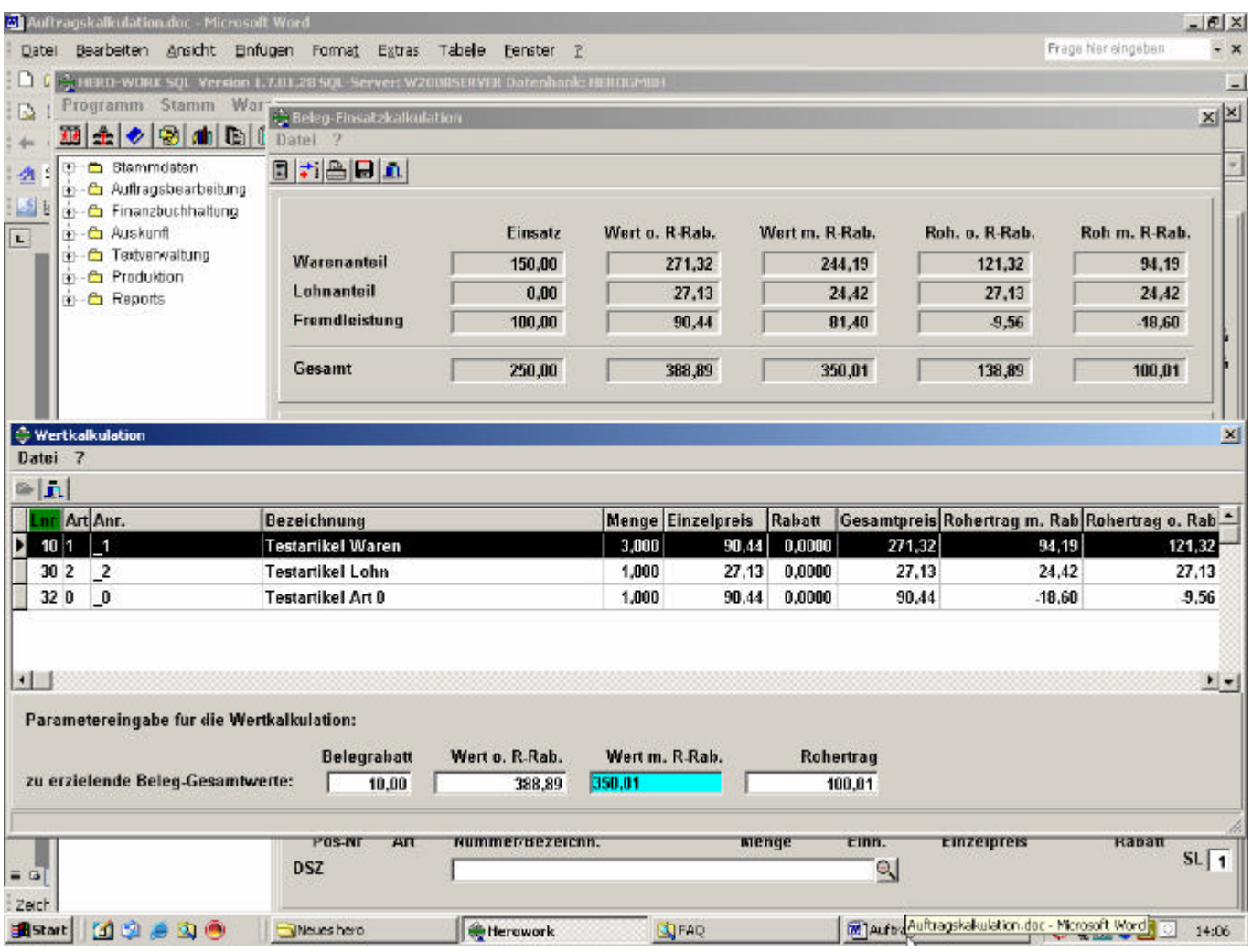

### **Ausdruck der Kalkulation über F9**

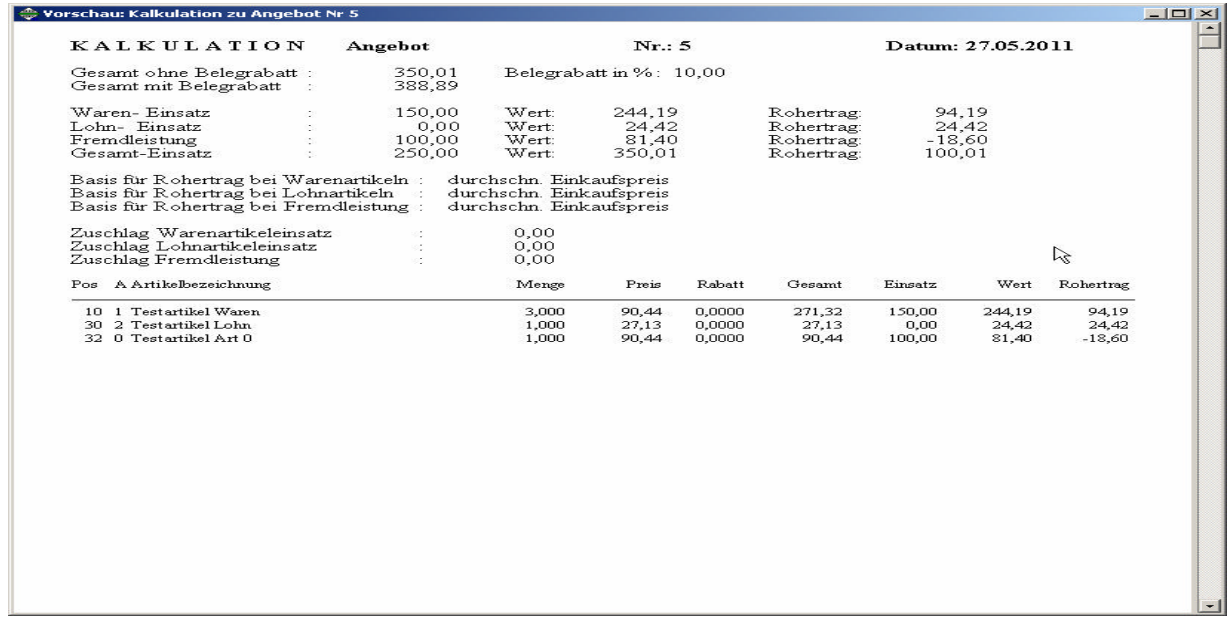

© 05/2011 HEROSOFT Gesellschaft für Softwareentwicklung mbH Köppelsdorfer Str. 94 96515 Sonneberg www.herosoft.de / Seite 6 von 7

Die im Dokument angegebenen Hinweise stellen keine Form der Beratung dar, sondern sollen zur praktischen Illustration der Programmanwendung dienen. Für die ordnungsgemäße<br>Einhaltung aller gesetzlichen Vorschriften ist jede ausdrücklich keine zugesicherte Eigenschaft im Rechtssinne dar

### **Gegenüberstellung Maske Kalkulation und Druckansicht des Angebotes**

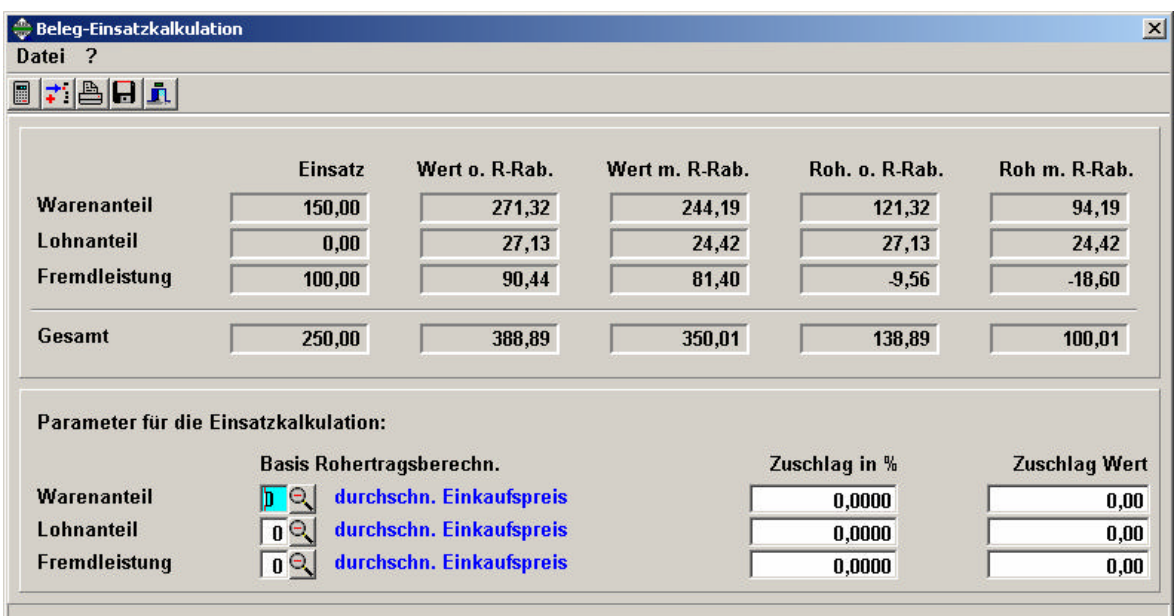

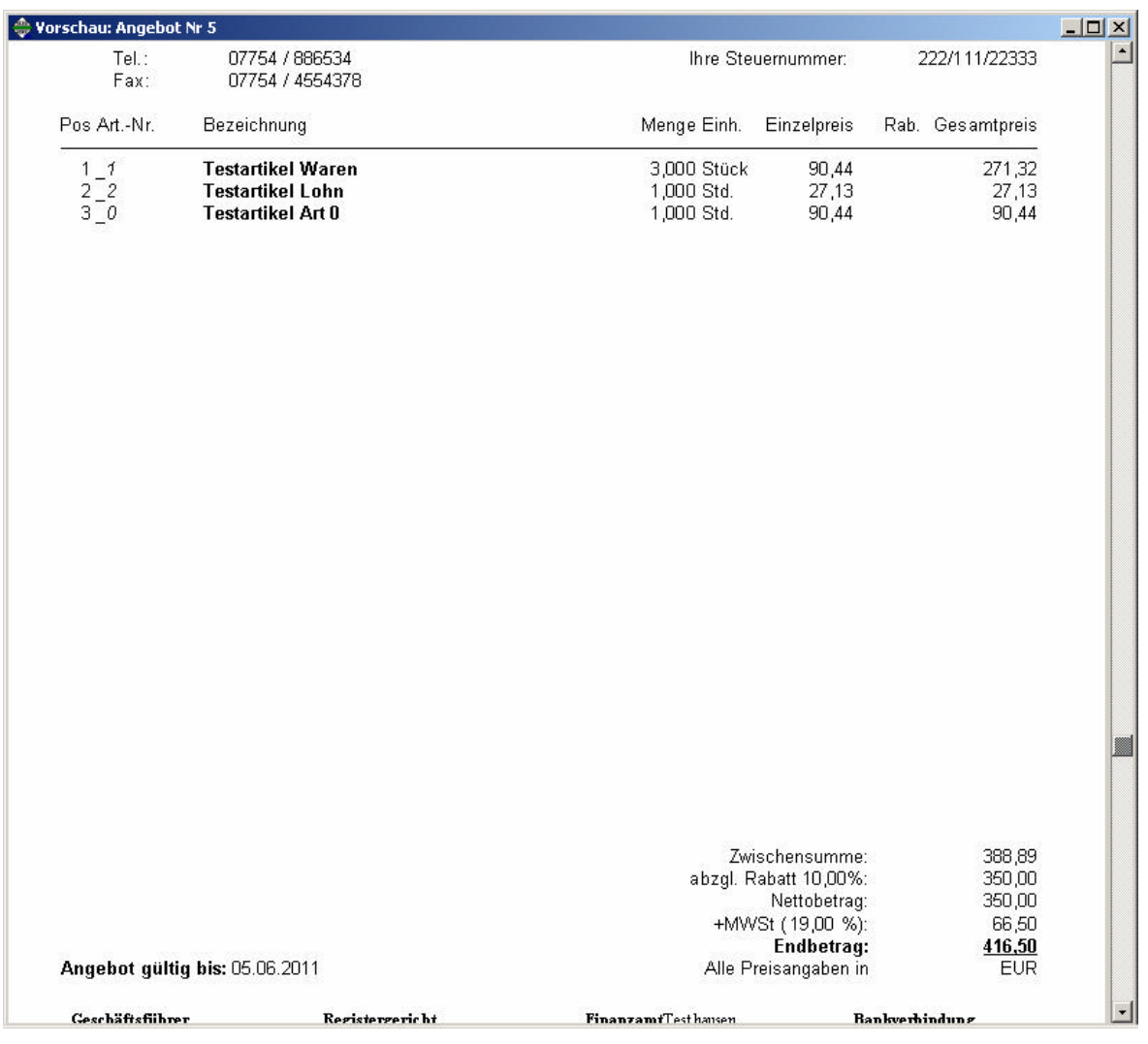

© 05/2011 HEROSOFT Gesellschaft für Softwareentwicklung mbH Köppelsdorfer Str. 94 96515 Sonneberg www.herosoft.de / Seite 7 von 7

Die im Dokument angegebenen Hinweise stellen keine Form der Beratung dar, sondern sollen zur praktischen Illustration der Programmanwendung dienen. Für die ordnungsgemäße<br>Einhaltung aller gesetzlichen Vorschriften ist jede ausdrücklich keine zugesicherte Eigenschaft im Rechtssinne dar